## Crosscall CORE-T4 Pošta SiOL nastavitve

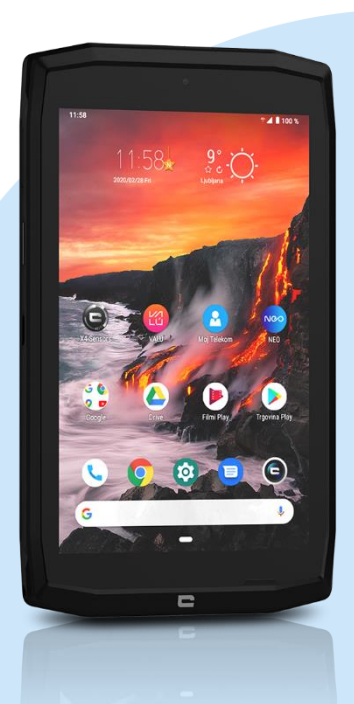

## Ikona Nastavitve

- **-** Računi
- Dodaj račun
- Osebno (IMAP)
- Dodajanje e-poštnega naslova: [vaš elektronski naslov] Ročna nastavitev
	- Katera vrsta računa je to?: Osebno IMAP\*
	- Geslo: [vaše geslo za SiOL]\*
	- Nastavitve strežnika za dohodno pošto
		- Uporabniško ime: [vaše uporabniško ime za SiOL]\*
		- Geslo: [vaše geslo za SiOL]\*
		- Strežnik: pop.siol.net\*
		- **Naprei**
		- Nastavitve strežnika za odhodno pošto
		- Uporabniško ime: [vaše uporabniško ime za SiOL]\*
		- Geslo: [vaše geslo za SiOL]\*
		- Strežnik SMTP: mail.siol.net\*\*
		- **Naprej**
		- Možnosti računa
			- Pogostost sinhronizacije: [po želji]
			- Obvesti me o novi e-pošti: [po želji]
			- Sinhroniziraj e-pošto za ta račun: [po želji]
			- Samodejno prenesi priloge, ko je na voljo povezava WiFI: [po želji] Naprej

Vaš račun je pripravljen in e-pošta je poslana

- · Ime računa: Pošta SiOL\*\*
- Vaše ime (prikazano v odhodnih sporočilih): [po želji] Naprej: nastavitve so urejene
- \* Nastavitve veljajo za **Pošto SiOL**. Označene podatke za druge e-naslove, preverite pri svojem ponudniku e-poštnih storitev.
- \*\* Nastavitve veljajo za **Pošto SiOL**. V primeru, da nimate pošte SiOL, nastavitve odhodnega strežnika preverite pri ponudniku svoje e-pošte (Telemach, T-2, Amis,…).

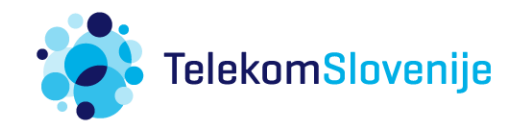